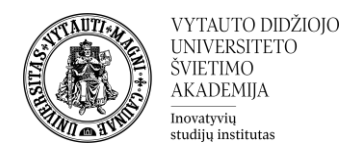

## **Įverčių knygelės galutinio balo formulės**

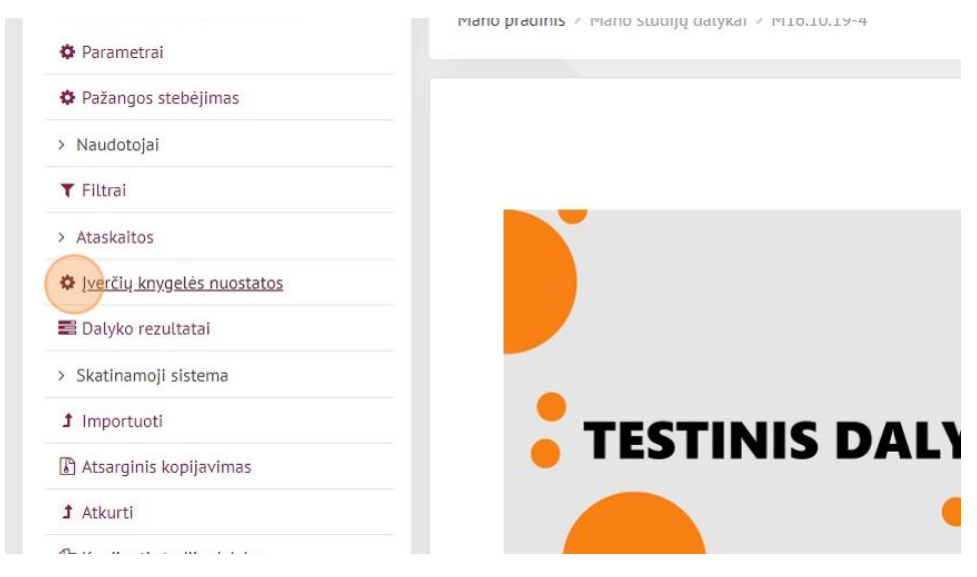

1. Pasirenkame įverčių knygelės nuostatos kairėje pusėje esančiame valdymo bloke.

2. Pačioje apačioje prie "Galutinis įvertinimas", dešinėje pusėje, spaudžiame "Redaguoti"

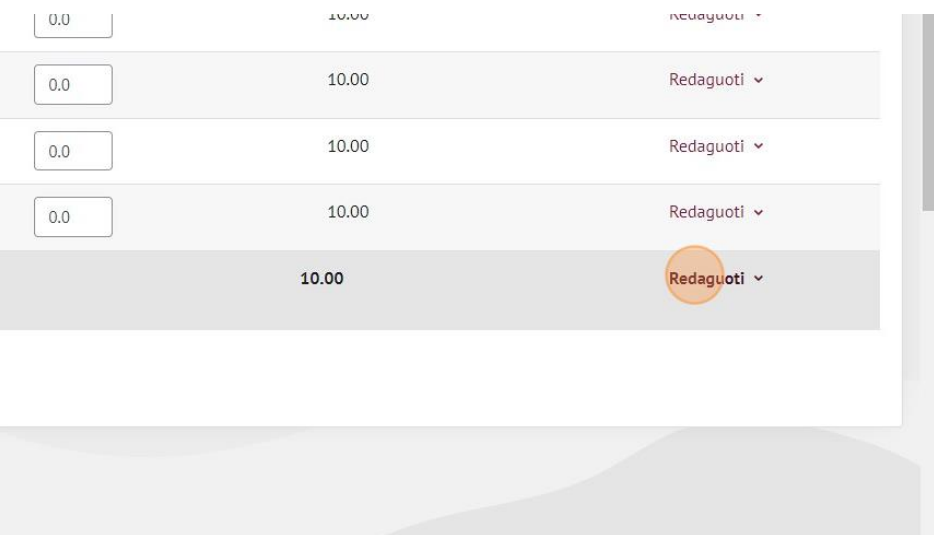

3. Pasirenkame "Redaguoti formulę"

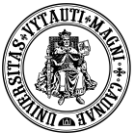

VYTAUTO DIDŽIOJO<br>UNIVERSITETO<br>ŠVIETIMO **AKADEMIJA**  $\fbox{Inovatyvii} \\ \text{studiju institutas}$ 

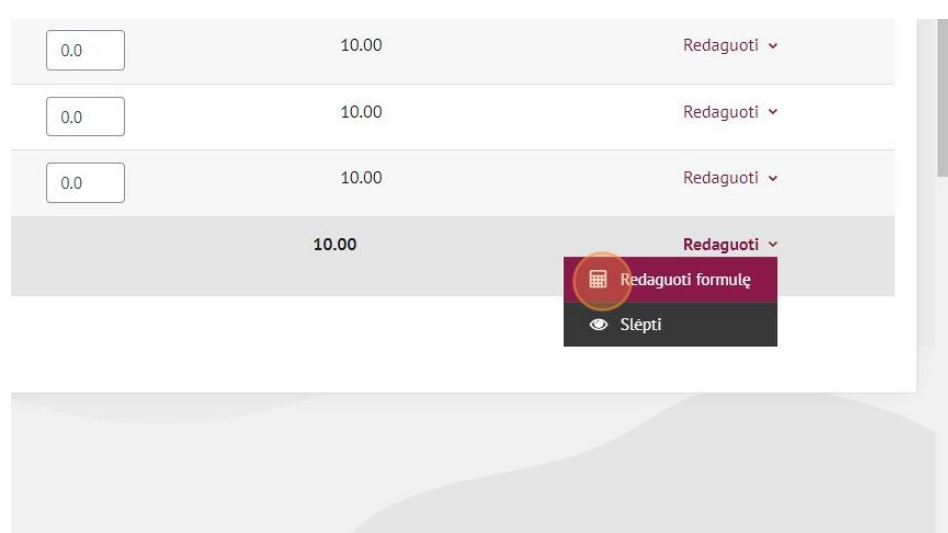

4. Apačioje, prie veiklų norimų panaudoti galutinio balo vertinime sugalvojame jų trumpuosius pavadinimus

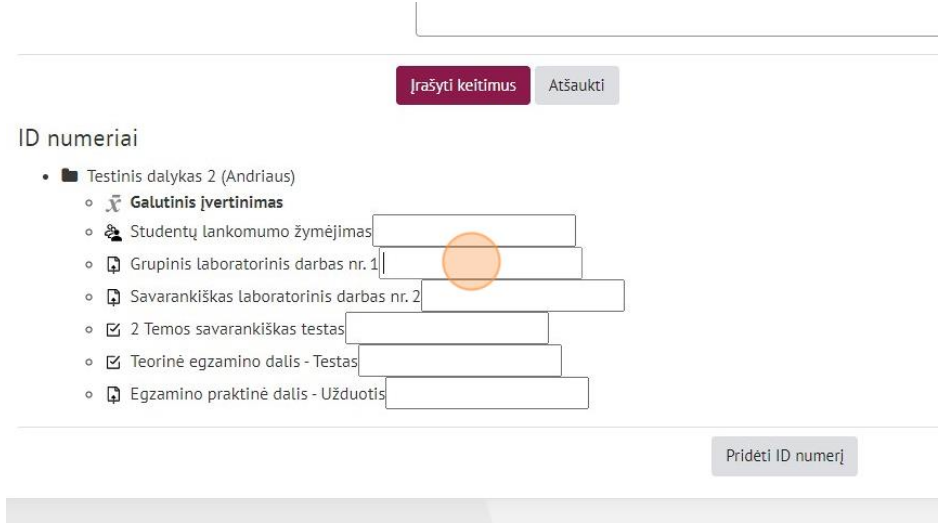

5. Sugalvoję trumpuosius veiklų pavadinimus, juos išsaugome paspausdami "Pridėti ID numerį"

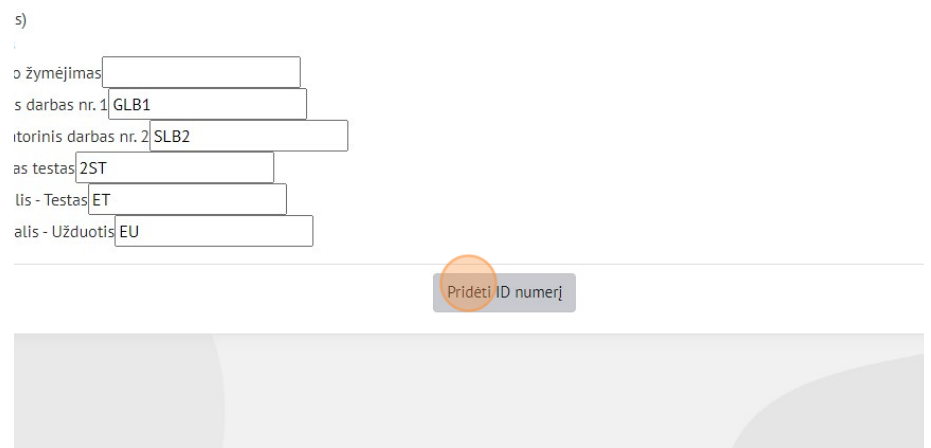

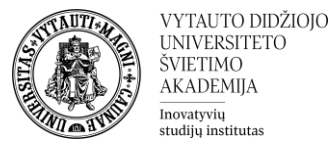

## 6. Spaudžiame ant teksto įrašymo langelio prie "Formulė"

Mano pradinis > Mano studijų dalykai > M16.10.19-4 > Įvertinimai > Įvertinimų administravimas > Kategorijos ir elem

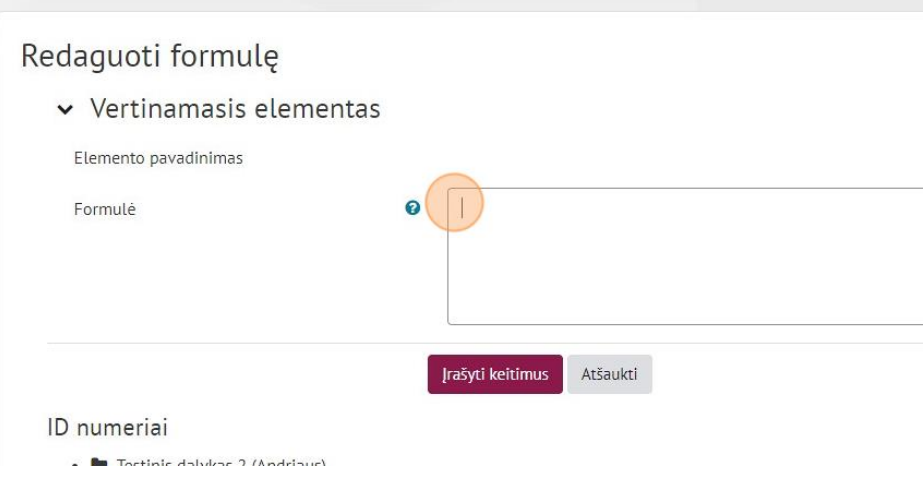

Formulių naudojimo principas yra labai panašus į EXCEL formules. Formulės visada prasideda lygybės simboliu **=** , toliau dedami skliaustai visai formulei **=(VEIKSMAI)** )atliekami norimi veiksmai naudojant trumpuosius veiklų pavadinimus, kurie formulėje yra naudojami su dvejais laužtiniais skliaustais iš abiejų pusių: **[[Trumpasis\_Pavadinimas]]** .

Štai keletas pavyzdžių su paaiškinimais.

 $= (([[Egzaminas]] * 0.5) + ([[Kolokviumas]] * 0.17) + ([[Lab Darbas1]] * 0.33))$ 

Šioje formulėje sumuojame egzamino, kolokviumo ir laboratorinio darbo balus padaugintus iš koeficientų.

Turint daugiau laboratorinių darbų galime sukurti šiek tiek sunkesnę formulę. Sakykime turime keturis laboratorinius darbus kurių vienas sveria 0.25 bendro laboratorinių darbų balo, o laboratorinių darbų balas sveria 0.33 bendro galutinio pažymio:

=(([[Egzaminas]] \* 0,5) + ([[Kolokviumas]] \* 0.17) + (((([[Lab\_Darbas1]] \* 0.25) +  $([[Lab\_Darbas2]] * 0.25) + ([[Lab\_Darbas3]] * 0.25) + ([[Lab\_Darbas4]] * 0.25))$  $(4) * 0.33)$ 

Taip pat galime naudoti jau egzistuojančias formules, jog pasilengvintume darbą.

- 1. Vidurkis (average): =average(Užduotis1, Egzaminas, Kolokviumas) Ši formulė grąžins vidurkį tarp "Užduotis1", "Egzaminas" ir "Kolokviumas" pažymių.
- 2. Apvalinimas aukštyn (ceil): =ceil(Egzaminas) Ši formulė apvalins "Egzaminas" pažymį iki artimiausio didesnio sveikojo skaičiaus.
- 3. Apvalinimas žemyn (floor): =floor(Kolokviumas) Ši formulė apvalins "Kolokviumas" pažymį iki artimiausio mažesnio sveikojo skaičiaus.
- 4. Sąlygos patikrinimas ir grąžinimas (if): =if(Egzaminas > 5, "Įskaita", "Neįskaita")

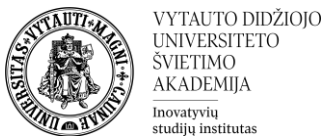

Ši formulė patikrins, ar "Egzaminas" yra didesnis nei 5. Jei taip, ji grąžins "Įskaita", kitu atveju - "Neįskaita".

- 5. Didžiausias skaičius (max): =max(Egzaminas, Užduotis1, Kolokviumas) Ši formulė grąžins didžiausią iš "Egzaminas", "Užduotis1" ir "Kolokviumas" pažymių.
- 6. Mažiausias skaičius (min): =min(Egzaminas, Užduotis1, Kolokviumas) Ši formulė grąžins mažiausią iš "Egzaminas", "Užduotis1" ir "Kolokviumas" pažymių.
- 7. Kėlimas laipsniu (power): =power(Egzaminas, 2) Ši formulė pakels "Egzaminas" kvadratu.
- 8. Apvalinimas (round): =round(Užduotis1, 2) Ši formulė apvalins "Užduotis1" pažymį iki dviejų dešimtainių vietų.
- 9. Suma (sum): =sum(Užduotis1, Egzaminas, Kolokviumas) Ši formulė grąžins visų trijų pažymių sumą.

## **Jeigu susiduriate su problemomis arba tai atrodo per sudėtinga, susisiekite su ISI elektroniniu paštu**

**[nuotolines@vdu.lt](mailto:nuotolines@vdu.lt)**